## Insertion of the website URL into the CSV (Car Stats Viewer)

Example: https:/www.mywebsite.de/xyz/

1. Push on the gear

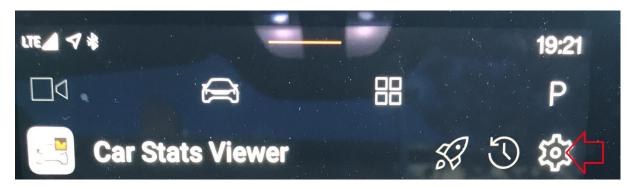

2. Scroll up the page and find API-Settings

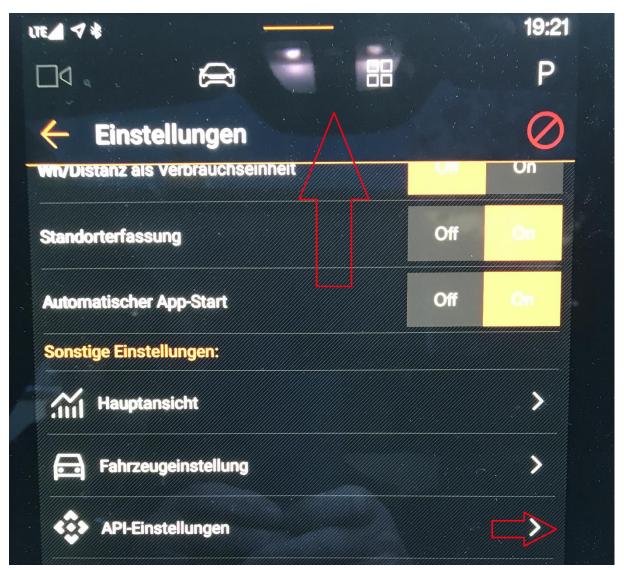

## 3. Select HTTP Webhook

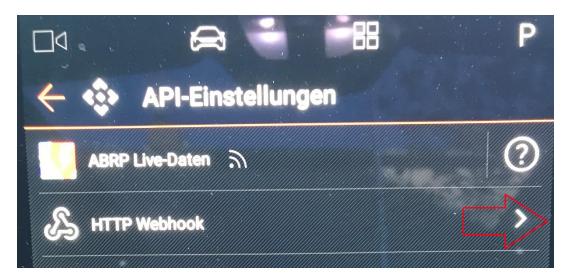

4. Insert your URL without any mistakes

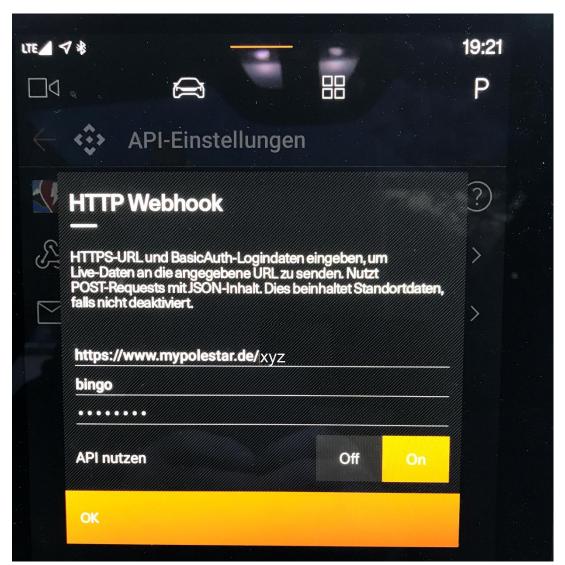

BasicAuth is not needed or can be filled with any words

5. Go back to main settings and find the bottom line where the red arrow points at – push there ... this is Maxi's secret button for the debug log

| h/Dist                  | anz als Verbrauchselline.                             |   |
|-------------------------|-------------------------------------------------------|---|
| tando                   | rterfassung                                           |   |
| Autom                   | atischer App-Start                                    |   |
| Sonstige Einstellungen: |                                                       |   |
| anl                     | Hauptansicht                                          |   |
|                         | Fahrzeugeinstellung                                   |   |
| Car Sta                 | ats Viewer Version 0.24.0 (com.ixam97.carStatsViewer) |   |
| ٨                       | -21° + 83 -                                           | 1 |
|                         |                                                       |   |

6. Here you can see if the webhook works properly (this is the data connection to your website)

This looks fine. Otherwise you see error messages.

```
Pebug

27.04.2023 09:52:52.926 I: Cleared log
27.04.2023 09:52:53.177 D: Location: lat: 54,47532, lon: 9,83661, alt:
3,56m, time: 1682581973000
27.04.2023 09:52:54.805 D: HTTP Webhook: Status: 200, Msg: 0K, Content:
27.04.2023 09:52:56.185 D: Location: lat: 54,47532, lon: 9,83661, alt:
3,60m, time: 1682581976000
27.04.2023 09:52:57.063 I: TRIP DATA: Autosave
27.04.2023 09:52:59.201 D: Location: lat: 54,47532, lon: 9,83661, alt:
3,63m, time: 1682581979000
27.04.2023 09:52:59.201 D: Location: lat: 54,47532, lon: 9,83661, alt:
27.04.2023 09:52:59.802 D: HTTP Webhook: Status: 200, Msg: 0K, Content:

Loaded 7 log entries in 3ms, string built in 4ms
V0.24.0 (com.ixam97.carStatsViewer)
Log loading time: 505ms
```

Note: this can take time and nerves until it works.

Or maybe this is my very personal experience.